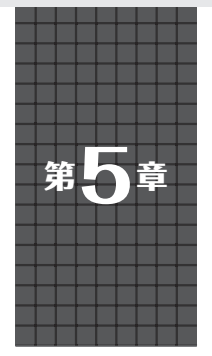

定番Lチカからスイッチ入力, ロータリ・エンコーダ用ドライバまで

**PIOプログラミング[事例集]**

## **角 史生**

 MicroPythonを使ってステート・マシンを制御する プログラムの流れを**図1**に示します.プログラマブル I/O(PIO)命令セットを用いて,プログラマブルI/O 用のソースコードを作成して,アセンブラによってプ ログラマブルI/O用の機械語に変換します.ステー ト・マシンに必要な情報を設定して,起動することで 利用可能になります.

## ● ステート・マシンと StateMachine を使い分 ける

MicroPythonの場合, PIO命令を機械語に変換する ためのアセンブラ pio\_asmを利用可能です. また, 1 つのMicroPythonソースコード内に,プログラマブ ルI/O用ソースコードとMicroPythonソースコードを まとめることが可能です. 以降の説明では、pio\_asm によって変換された機械語列をバイナリ・コードと呼 びます.

 以降の説明で,ステート・マシンと記載する場合 と. StateMachineと記載する場合とがあります. ス テート・マシンの機能を述べる際やハードウェア・ブ ロックを示す場合はカタカナ表記を用い,Micro Pythonにより定義されているStateMachineクラスや オブジェクトを述べる際は英語表記とします.

また,プログラマブルI/Oは2系統あり,ステート・

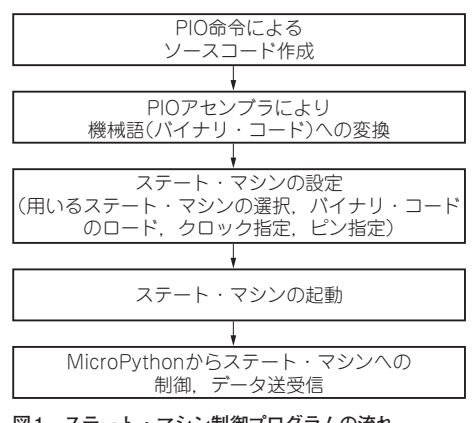

**図1 ステート・マシン制御プログラムの流れ**

マシンは各プログラマブルI/Oに4台入っています. N番目のプログラマブルI/Oを指定する場合はPIO [n] と表記し、N番目のステート・マシンを示す場合 はStateMachine [n] と表記します (nは0スタート).

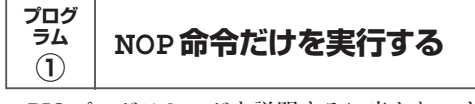

PIOプログラミングを説明するに当たり、まず最も 簡単なNOP命令だけを実行するプログラムを示しま す(**リスト1**).

## ● 1. ステート・マシン用ソースコードの定義と アセンブル

nop()を指定してNOP命令だけによるプログラマ ブルI/O用ソースコードを定義します.

 PIOアセンブラを起動するため,@rp2.asm\_pio() とデコレータを設定します.これにより,def asm\_ nop():からの行はPIOアセンブラのソースコードと して扱われ、プログラマブルI/Oの機械語列(バイナ リ・コード)に変換されます.変換されたバイナリ・ コードは変数:nop\_progに格納されます.REPL で変数nop\_progを表示させると,変換されたバイ ナリ・コードの内容を確認できます.

## **リスト1 最も簡単なNOP命令だけを実行するプログラム**

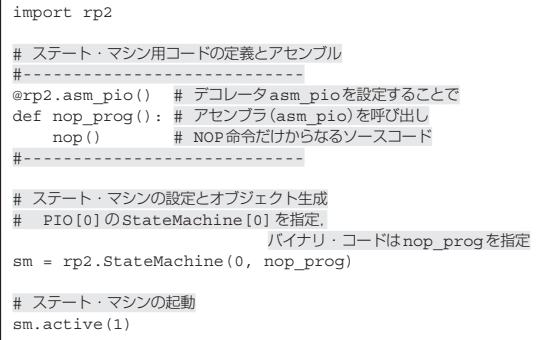